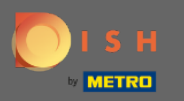

 $\bigcirc$ 

You are now in the Admin Panel under the section Feedback. Here you can view and publish guests feedback onto the establishments website.

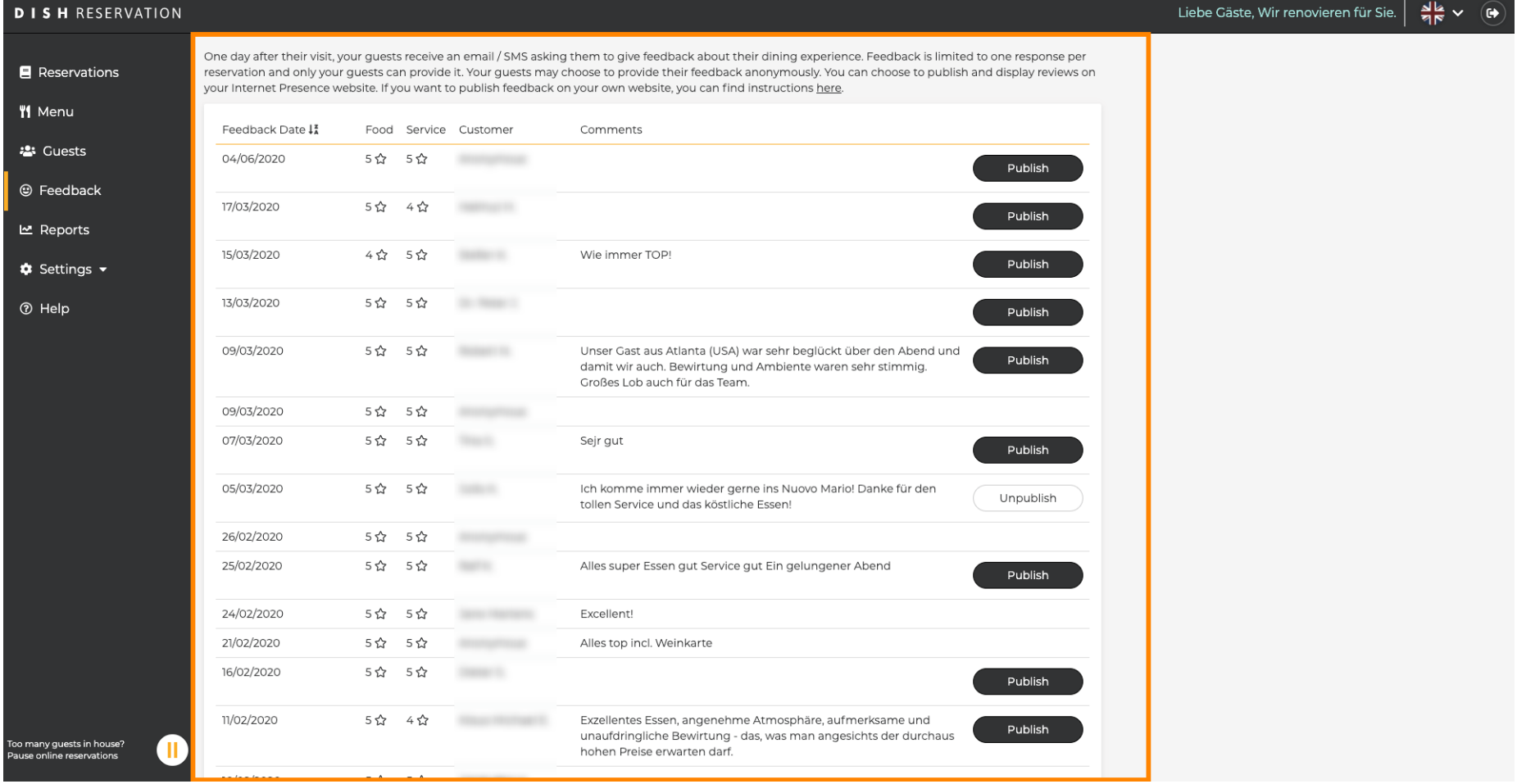

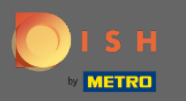

## For publishing a feedback of a guest click on publish.  $\bullet$

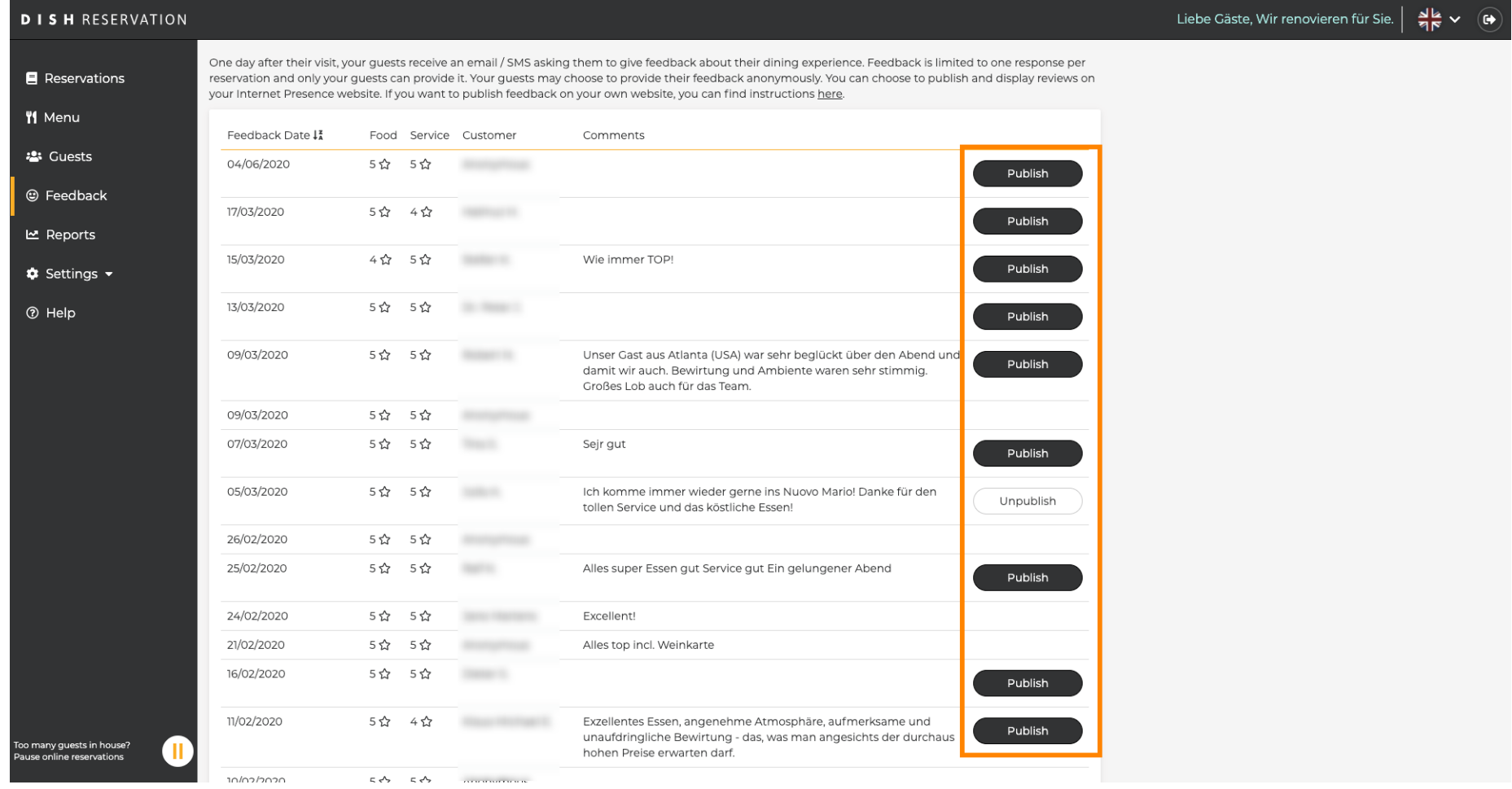